Зона тихого отдыха занимает большую часть парка и характеризуется доминированием естественного пейзажа. Предполагается, что после благоустройства, парк станет любимым местом отдыха жителей близлежащих районов.

## **Библиографические ссылки**

1. Генеральный план города Минска с прилегающими территориями в пределах перспективной городской черты. Утвержден Указом Президента Республики Беларусь № 165 от 23 марта 2003 г.; в редакции Указа Президента Республики Беларусь № 344 от 15 сентября 2016 г. (расчетный срок действия 2030 г.). Минск, 2016.

2. Кравчук Л.А. Структурно-функциональная организация ландшафтно-рекреационного комплекса в городах Беларуси. Минск : Беларуская навука, 2011.

3. Потаев Г.А. Тенденции развития градостроительства. Минск : БНТУ, 2014.

# **ЦИФРОВОЕ КАРТОГРАФИРОВАНИЕ ЛЕСНЫХ ПОЧВ**

# **В.Н. Карминов, О.В. Мартыненко, П.В. Онтиков, А.А. Бараненкова, Н.М. Минаков**

*Московский государственный технический университет имени Н.Э. Баумана (Мытищинский филиал), Мытищи*

На сегодняшний день современные компьютерные технологии являются неотъемлемой частью нашей жизни. Их проникновение во все сферы деятельности не обошло стороной и лесное хозяйство. Интенсивное развитие компьютерных технологий ставит перед комплексом прикладных и фундаментальных лесных наук в целом, и перед почвоведением в частности, новые задачи и открывает огромное количество новых возможностей. Применение геоинформационных систем для создания крупномасштабных почвенных карт заметно упрощает и ускоряет процесс их составления, это даёт возможность существенно сократить сроки и объёмы работ, и как следствие, материальные затраты.

Переход в решении производственных и научных задач в области лесного почвоведения от бумажных картографических материалов к электронным позволяет существенно упростить проведение многих работ и существенно повысить их качество и точность. Научные исследования в области информатизации и компьютеризации прикладных аспектов лесохозяйственной практики являются перспективными и актуальными направлениями работы.

Применение геоинформационных технологий в лесном секторе и почвоведении имеет уже давнюю и успешную историю [1, 5].

Почвенное картографирование, т.е. создание почвенных карт – это надёжный метод получения пространственной и временной информации о почвах.

Почвенная карта – это уменьшенное и обобщённое в заданном масштабе изображение почвенного покрова на плоскости (топографической основе), которое построено по математическим законам в определённой системе условных обозначений. С точки зрения практического применения данных почвенной съёмки при решении производственных задач наибольший интерес представляют почвенные карты, выполненные в масштабе лесоустроительных материалов, т.е. по классификации географических карт относящиеся к крупномасштабным [4].

Основной задачей составления цифровой почвенной карты является создание векторной модели пространственного распределения почв. При этому все почвенные контура оказываются привязанными в пространстве выбранной системы координат. Кроме того, каждый контур характеризуется различными свойствами, например, систематическое положение (название почвы), занимаемая площадь и т.д.

Цифровая карта позволяет максимально оперативно находить местоположение почвенных разрезов или прикопок по их идентификатору, дате или названию почвы, получать информацию по описанию точек, по площадям, занимаемым почвенными контурами, а также рассчитывать соотношение площадей. Анализируя, какие точки разрезов попадают в какие контуры, можно находить ошибки в выделении последних. Совмещение цифровых слоёв разных пространственных данных, в том числе и лесоводственных, позволяет перейти на новый качественный уровень анализа почвенной информации и прогнозирования.

Такой пространственный анализ позволяет более глубоко осмыслить взаимосвязь факторов почвообразования и их влияние на формирование почв. Полученная почвенная карта выгодно отличается от бумажного аналога ещё и тем, что она может быть легко актуализирована в процессе дальнейших исследований: могут уточняться границы почвенных контуров, исправляться допущенные ошибки (когда отмеченные контуры попадают в те условия почвообразования, где их формирование невозможно), изменяться классификационное положение почв или вообще использоваться различные классификации.

Для геоинформационного картографирования почвенного покрова была выбрана часть территории Свердловского участкового лесничества Московского учебно-опытного лесничества, которое находится на северо-востоке Московской области. Земли лесничества преимущественно расположены на территории Пушкинского и Щелковского муниципальных районов. Территория учебно-опытного лесничества имеет протяжённость: с севера на юг – 44 км, с запада на восток – 52 км. Согласно Лесному кодексу Российской Федерации по целевому назначению леса Московского учебно-опытного лесничества относятся к защитным.

Программа работ данного исследования предусматривала проведение детального почвенного обследования части территории участкового лесничества, а также создание и объединение картографической основы и атрибутивной информации в среде ГИС, включающей в себя все собранные почвенные материалы.

Обследуемая территория была покрыта сетью прикопок с шагом около 100 м с помощью GPS навигации. В ключевых узлах сети закладывались почвенные прикопки, которые позволяли определить степень развития основного, а при наличии и сопутствующего почвенного макропроцесса. Прикопки, наиболее полно и ярко отражающие свойства выявленных почвенных разностей были углублены до разрезов (1,8…2,0 м). Так же почвенные разрезы были заложены в наиболее типичных участках исследуемой территории.

Все собранные таким образом полевые материалы был оцифрованы во время камерального этапа работы и составили атрибутивную базу почвенных данных. Процесс создания геоинформационной системы почвенного покрова состоял из следующих этапов:

 Оцифровка результатов полевых исследований и построение геоинформационной системы на платформе Quantum GIS (QGIS).

 Получение геопривязанных космоснимков территории (Digital Globe, Яндекс), где проводилась почвенная съёмка с помощью программы SAS.Планета.

 Получение данных радарной топографической съёмки Shuttle radar topographic mission (SRTM).

 Импортирование в среду QGIS привязок точек опробования (почвенные прикопки и разрезы), полученные с помощь GPS приёмника.

 Автоматизированное получение пространственного распределение почвенных контуров.

 Экспертная корректировка результатов автоматизированной обработки данных.

Для автоматизации построения почвенных контуров был использован метод «полигонов Вороного». Впервые применение конструкций подобных полигонам Вороного приписывают Декарту в 1644 году. Дирихле использовал двумерные и трёхмерные диаграммы Вороного в своём труде о квадратичных формах в 1850 году.

В информатике принято называть многоугольники близости полигонами Вороного в честь украинского математика Георгия Вороного, который описал их в 1908 году. В географии и метеорологии их принято называть «полигоны Тиссена» в честь американского метеоролога Альфреда Тиссена, который в 1911 году написал работу об использовании геометрических методов при прогнозировании погоды [2].

С помощью построения полигонов Вороного было выполнено разделение метрического пространства на области, в которых находятся координаты наших прикопок таким образом, что каждой координате соответствует область пространства, образованная точками, которые находятся ближе к нашим координатам, чем к другим. Иначе говоря, пространство разбивается на области, содержащие координаты так, что каждая координата принадлежит области, образованной всем, что ближе к этой координате, чем к какой-либо другой координате прикопок. В результате этого выполняются следующие условия: каждому полигону соответствует только один точечный объект; расстояния от любой точки в пределах полигона до точечного объекта, входящего в этот полигон меньше, чем до любых других точечных объектов других полигонов.

Затем области с идентичными значениями и смежными границами объединялись в единые полигоны. Ввиду того, что автоматически полученные полигоны, имеют угловатую форму, а переходы между почвенными разностями в природе, как правило, не является таким резкими, границы полигонов сглаживались вручную, с учётом имеющегося рельефа местности.

Построенная геоинформационная система позволила выполнить пространственный анализ путём наложения почвенного слоя с планом насаждений. Для выполнения такого анализа был применён инструмент «Пересечение» из группы инструментов «Геообработка». В результате такого наложения был получен набор контуров, отражающий пространственное распределение насаждений, произрастающих на имеющихся почвах. Средствами ГИС были вычислены площади этих контуров. Далее сгруппировав их определённым критериям (продуктивность, главная порода), были получены закономерности, отражённые в табл. 1.

Распределение насаждений по обнаруженным почвенным разностям показало, что для дерново-слабоподзолистых почв характерно преобладание еловых насаждений I и II классов бонитета. При этом отмечается заметное участие сосновых насаждений Iа класса бонитета. По мере увеличения степени оподзоливания увеличивается доля ели, причём на дерново-сильноподзолистых почвах преобладают ельники II класса бонитета. Похожая картина обнаруживается и в ряду дерново-подзолистых глееватых почв. Причём, с увеличением степени оподзоливания снижение продуктивности ельников выражено ещё более заметно. Для болотноподзолистых почв так же характерно преобладание ельников I и II классов бонитета, однако, при этом заметную роль начинают играть мелколиственные породы, в частности ольха чёрная.

*Таблица 1* 

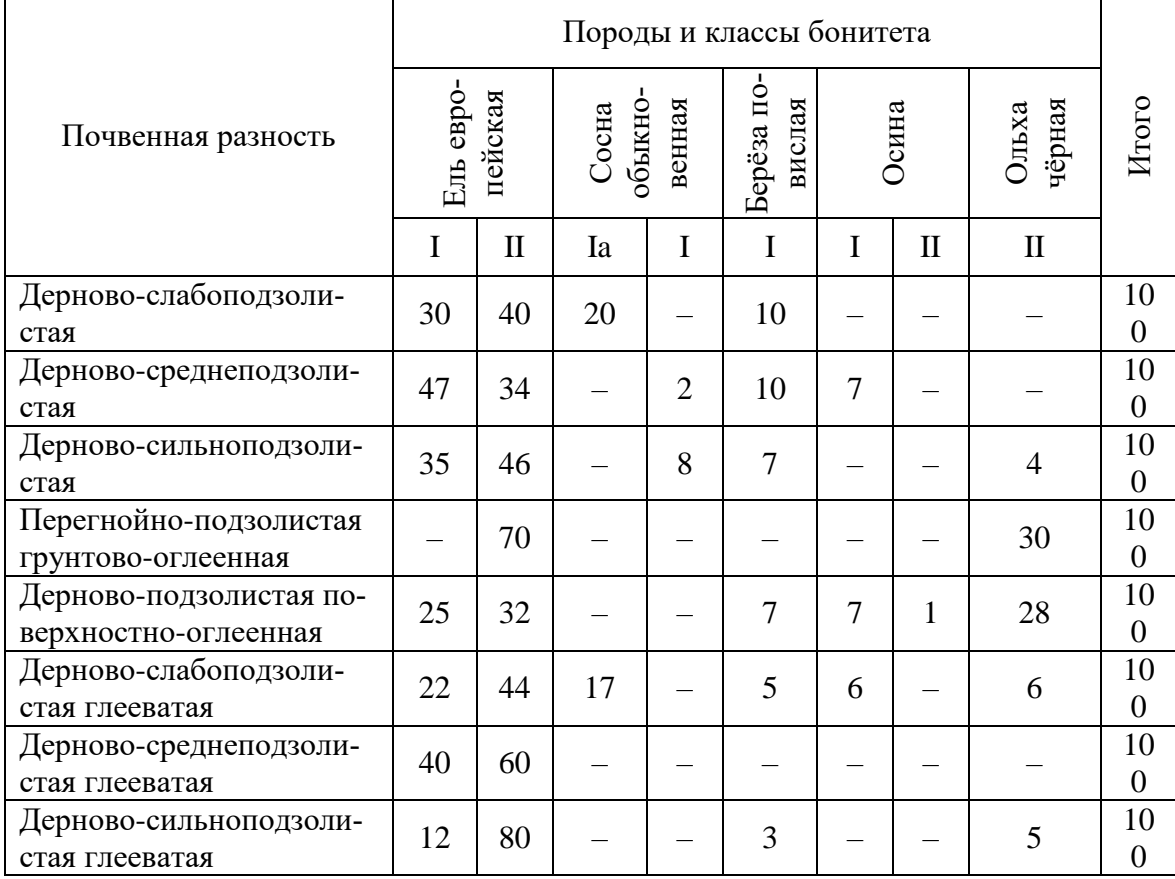

#### **Распределение площадей почвенных разностей (% занимаемой территории), занятых основными лесообразующими породами (по главной породе)**

Таким образом, пространственный анализ, выполненный средствами ГИС представляет собой мощный инструмент исследования взаимосвязи почвы и растительности. Создание крупномасштабных почвенных карт с применением инструментов ГИС, учитывающих в едином комплексе и почвенные факторы, позволит существенно поднять уровень ведения лесного хозяйства и его эффективность.

#### **Библиографические ссылки**

1. Вуколова И.А. ГИС-технологии в лесном хозяйстве: учебное пособие. Пушкино: ГОУ ВИПКЛХ, 2008.

2. Демьянов В.В., Савельева Е.А. Геостатистика: теория и практика. М.: Наука, 2010.

3. Курлович Д.М. ГИС-картографирование земель: учеб.-метод. пособие. Минск: БГУ, 2011.

4. Почвенное картирование: учебно-методическое пособие / под ред. Б.Ф. Апарина, Г.А. Касаткиной. СПб.: Изд-во С.-Петерб. ун-та, 2012.

5. Рожков В.А., Столбовой В.С. Геоинформационные системы (ГИС) в мониторинге и рациональном использовании почв // Экологические проблемы. Минск, 1991.

6. Цифровая почвенная картография: теоретические и экспериментальные исследования. Сборник статей. M: Почвенный ин-т им. В.В. Докучаева, 2012.

## **МЕТОДЫ ИНТЕРПОЛЯЦИИ ВЫСОТНЫХ ДАННЫХ**

### **Е.А. Подсадняя, Я.В. Павлюк**

*Белгородский государственный национальный исследовательский университет, Белгород*

Цифровая модель рельефа (ЦМР) – это математическое представление участка земной поверхности. При использовании ГИС-технологий, этап получения новых представлений о рельефе за счет его трехмерной визуализации должен сопровождаться решением ключевой задачи – обеспечения качества и адекватности построенных моделей [1].

Целью нашего исследования является определение наиболее корректного метода интерполяции исходных высотных данных для построения ЦМР. Нами выполнен анализ высотных данных на Белгородский район Белгородской области, полученных с топокарты М 1 : 100 000 путем оцифровки горизонталей.

Исследование проводили с использованием модулей Spatial Analyst и Geostatistical Analyst ГИС ArcGIS 10.4. Модуль Spatial Analyst предоставляет возможность оценки поверхности с помощью методов: Cплайн, ОВР (обратно-взвешенных расстояний), Кригинг, Естественная окрестность, Topo to Raster, Тренд. Модуль Geostatistic Analyst включает модели кригинга, предоставляя измерения достоверности или точности прогнозируемых значений [2, 3].

Инструмент [Топо в растр](https://pro.arcgis.com/ru/pro-app/tool-reference/3d-analyst/topo-to-raster.htm) – это метод интерполяции, специально разработанный для создания гидрологически корректных цифровых моделей рельефа. Нами была построены ЦМР на основе интерполяции горизонталей методом Topo to Raster (рис. 1а).

Геостатистический модуль интерполяции предлагает большой выбор методов. Использование последних предполагает наличие исходных данных в точечном виде. Вследствие чего, изолинии были разбиты на вершинах и конвертированы в точки. С помощью методов интерполяции модуля Geostatistical Analyst были построены ЦМР. На основе измерения достоверности и точности прогнозируемых значений предполагалось отобрать лучшую модель. Ошибки прогнозирования геостатистическими и детерминироваными методами интерполяции представлены в таблице 1.